# The Terminal

SURP 2022 Python Bootcamp Ohio State Astronomy Slides by: James W. Johnson

#### What is a Terminal?

#### A command-line interpreter

Executes single commands entered by the user one after another

Think of this as a different interface on a Finder window when learning it

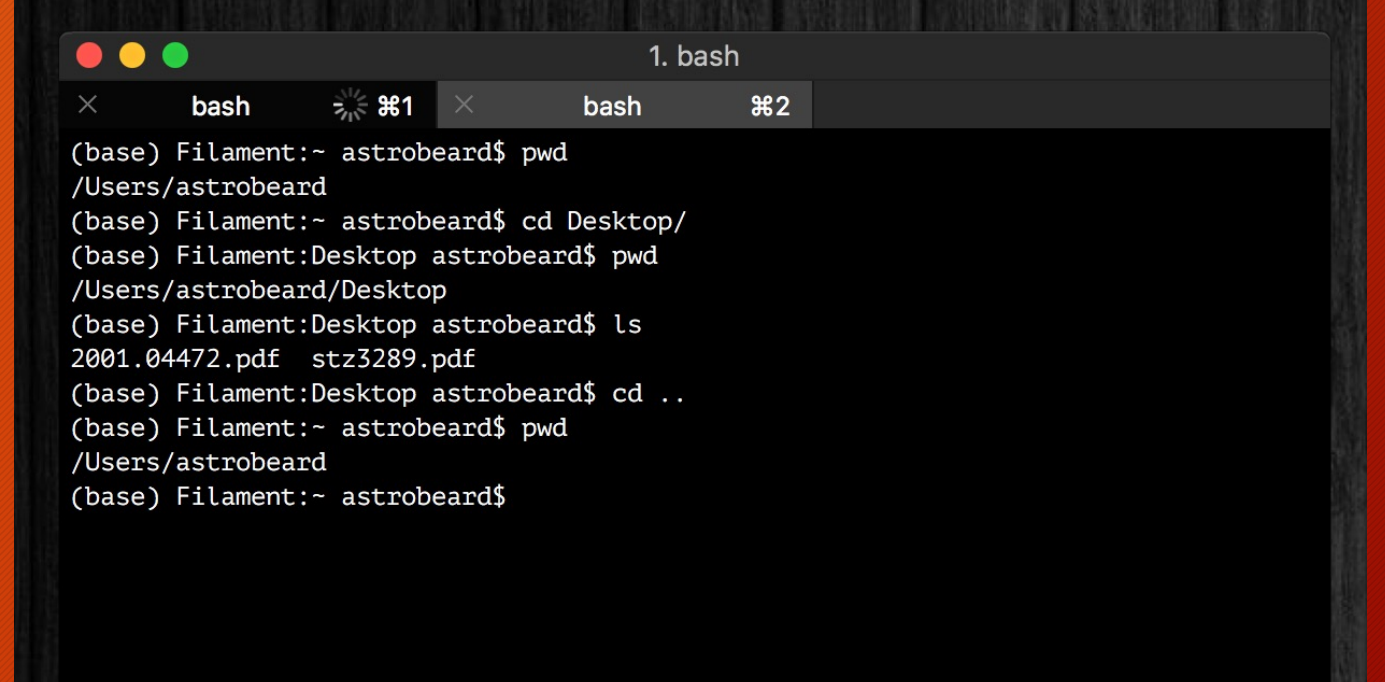

# Di[sclaimer](https://www.microsoft.com/en-us/p/windows-terminal-preview/9n0dx20hk701?activetab=pivot:overviewtab)

There are different types of Terminals - the most common Mac OS environments

The Windows command-line is NOT a bash environment in Windows, you need the Windows Subsystem for Linux

- https://www.microsoft.com/en-us/p/windows-terminalpreview/9n0dx20hk701?activetab=pivot:overviewtab
- Note: This requires Windows 10 version 18362.0 or later
- Another option is use a virtual environment, though these are more data-intensive as the Another as the  $\alpha$ running another OS
- Where Unix terminals use \$ to reference variables, MS-DOS uses

#### [Cheat Sheet](https://ftp.kh.edu.tw/Linux/Redhat/en_6.2/doc/gsg/ch-doslinux.htm)

Windows uses the MS-DOS command line system – this cheat sheet will take simple commands from one to the other

https://ftp.kh.edu.tw/Linux/Redhat/en\_6.2/ doc/gsg/ch-doslinux.htm

There are a wealth of references for using a command line

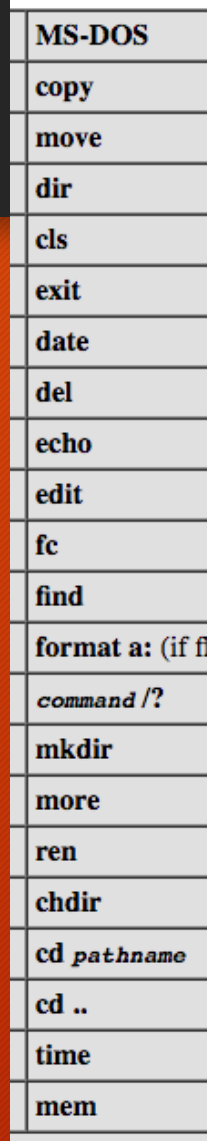

#### *echo*: Print Statements

Prints a message to the console Example:

> \$ echo Hello world! Hello world! \$ echo \$x

 $$ x=3$ \$ echo \$x 3

# *pwd*: Print Working Directory [*chdir*]

Prints the name of the directory you're currently in

Example:

\$ pwd /Users/BrutusBuckeye/Desktop/SURP/bootcamp/

Note: Windows users should be careful not to confuse this with Python's *os.chdir* function, whose function is to *change* directories

### *cd*: Change Directory

Change the directory you're currently in

Example: \$ pwd /Users/BrutusBuckeye \$ cd Desktop/SURP/bootcamp \$ pwd /Users/BrutusBuckeye/Desktop/SURP/bootcamp \$ cd .. (/Users/BrutusBuckeye/Desktop/SURP) \$ cd ~ (/Users/BrutusBuckeye)

# *ls*: List [*dir*]

List all files in a given directory

```
Example: 
       $ pwd
       /Users/BrutusBuckeye/Desktop/SURP/bootcamp
       \$\;lsexercises notes slides somecode.py
       $ cd .. 
       $ ls
       bootcamp plots papers notebook.ipynb textfilecode.py
```
# *mv*: Move [*move*]

Move (i.e. rename) a file or directory Usage: *mv [old file name] [new file name]* 

Example:

\$ pwd /Users/BrutusBuckeye/Desktop/SURP/bootcamp \$ mv oldname.py newname.py  $$$  ls exercises newname.py notes slides

# *cp*: Copy [*copy*]

Copy a file to a new name/location Usage: *cp [existing file name] [new file name]* 

Example:

 $$$  ls data.dat result.out somecode1.py \$ cp result.out copy.out  $$$  ls copy.out data.dat result.out somecode1.py

#### *mkdir*: Make Directory

Create a new directory (same as clicking "New Folder" in a Finder window) Usage: *mkdir [directory name]* 

Example: \$ pwd /Users/BrutusBuckeye/Desktop/SURP/bootcamp \$ mkdir example  $$$  ls example exercises notes slides somecode.py

### *rm*: Remove [*del*]

Remove a file from system memory (careful – this doesn't move a file to trash) Usage: *rm [filename]* 

Example:

```
$ ls 
goodcode1.py goodcode2.py badcode.py
$ rm badcode.py
$ ls
goodcode1.py goodcode2.py
```
#### *man*: Manual [*<command>/?*]

Pulls up the manual entry (i.e. documentation) for a given terminal command Can be used as a reference on what "flags" each command takes Press Q to exit a *man* page

Example:

 $\sin \ln |\sin(2\theta)|$ \$ man mv [mv/?] \$ man pwd [pwd/?]

#### \*: All Files

An asterisk (\*) refers to all files in a given directory, and can be modified to refer to only those with a specific prefix or suffix

• Known as *wildcards* or *globs*

Example:

 $S<sub>1s</sub>$ somedata.dat somecode.py someoutput.out  $$$  ls  $*$ .py somecode.py \$ ls some\* somedata.dat somecode.py someoutput.out

### The Bash Profile

#### A particular file located at  $\sim$ /.bash profile (can also use  $\sim$ /.bashrc)

#### Typically contains…

- Environment variables
- Aliases
- Modifications to your PATH or PYTHONPATH
- Some gibberish used by *conda*
- … if there's even anything there yet

Modifications require running *source ~/.bash\_profile* or simply restarting the terminal to take effect

# The Bash Profile: Windows Equivalent

No standard name, but files can be set to *autorun* upon term same effect

cmd.exe /k "%HOMEDRIVE%\%HOMEPATH%\cmd-startup.bat"

• */k* causes the cmd-startup.bat file to run on launching command

https://superuser.com/questions/144347/is-there-windowsfile-in-linux

Disclaimer: If you're an astronomer, bash is a better choice will vary in other fields, but astronomy uses Unix-based op

#### Aliases

A way of creating a terminal command out of other terminal commands

Can create one in your terminal independent of your bash profile, but putting them there makes them permanent

Example:

alias makeplot="python plotting script.py" alias  $\text{lc} = \text{cls} - \text{lha}$ " alias surp="cd  $\sim$ /Desktop/SURP/"

#### Environment Variables

Variables global to the current shell

Can be created outside the bash profile, but are permanent when put there. Use *export* when adding one to the bash profile

Example:

export SURP\_DIRECTORY="~/Desktop/SURP/"

Can be accessed in Python via os.environ (a dictionary)

### PATH and PYTHONPATH

PATH: directories where your computer looks for executables and (more importantly) python code (separated by colons)

PYTHONPATH: additional directories where your computer looks for python code, also separated by colons

Example:

export PYTHONPATH=\$HOME/path/to/my/python/code:\$PYTHONPATH

1 million brownie points to whoever knows why \$PYTHONPATH appears on the right here

# Getting the Bootcamp Material

Online: https://jamesjohnson.space/bootcamp

- 1. Navigate to the folder you'd like to store it in
- 2. Run *git clone https://github.com/giganano/PythonBootcamp.git*

Or: Download the zip-drive from the same URL

Whenever there are updates: *git pull* from within the bootcamp folder

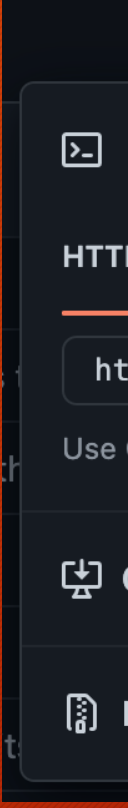